## Downloading the App - Android

## CE careattend

#### 1. OPEN THE PLAY STORE AND TAP THE SEARCH BAR

Tap the Play Store icon and then tap the Search bar to open the search function.

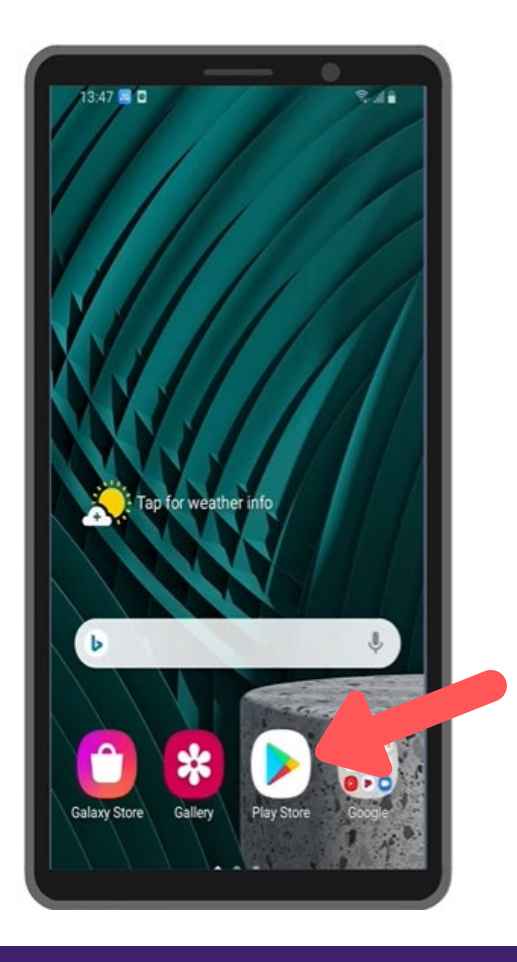

## 2. SEARCH FOR CAREATTEND

Type careattend into the search and tap Search. Tap CareAttend to select the App.

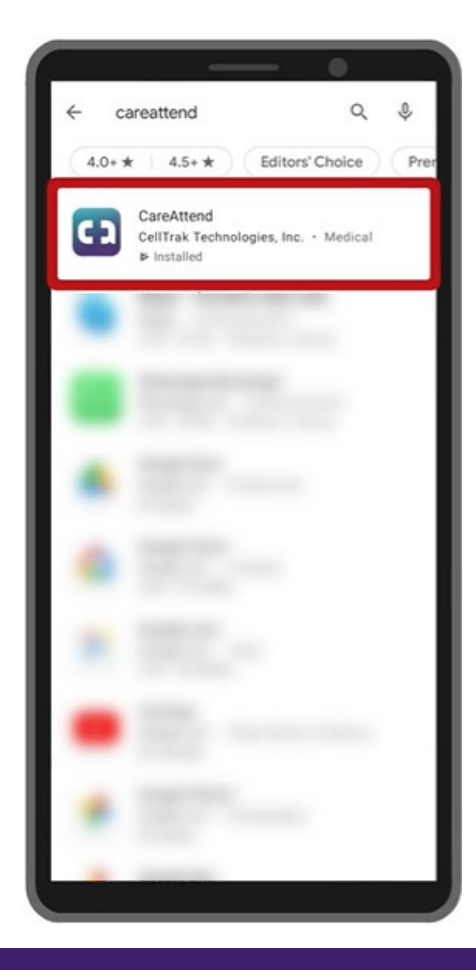

### 3. DOWNLOAD THE APP Tap Install to download and install the app.

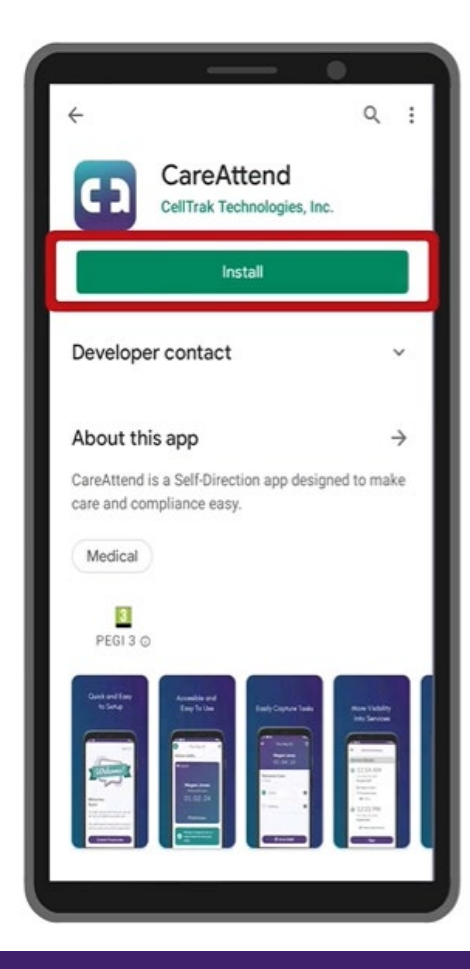

## Updating the App - Android

# L. careattend

## 1. OPEN THE STORE MENU

Tap the Google Account button to the right of the search bar.

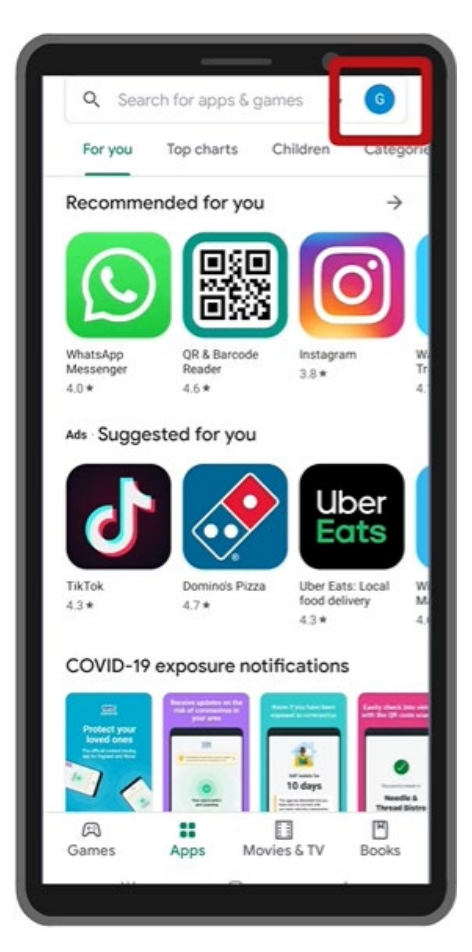

## 2. OPEN YOUR APPS

Tap Manage apps & device to open your list of apps.

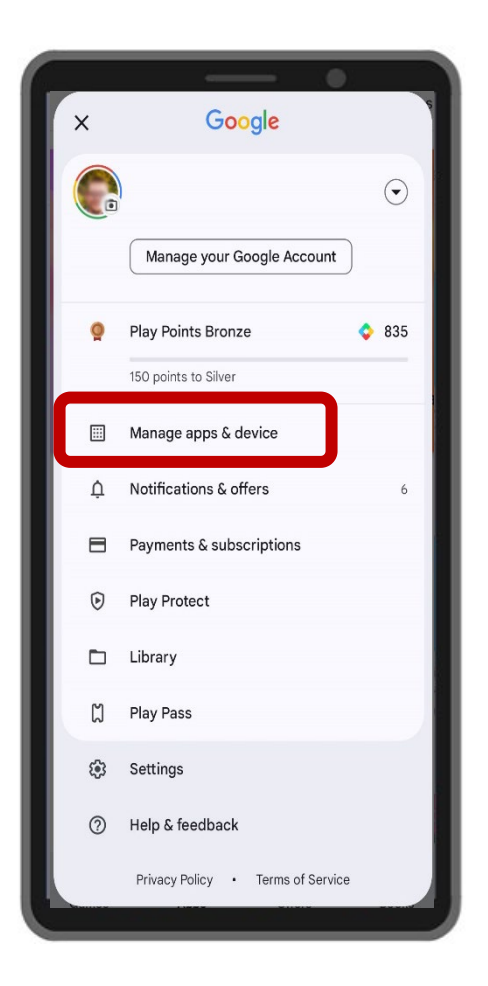

#### 3. UPDATE

Search for the CareAttend app in the list or tap Update All.

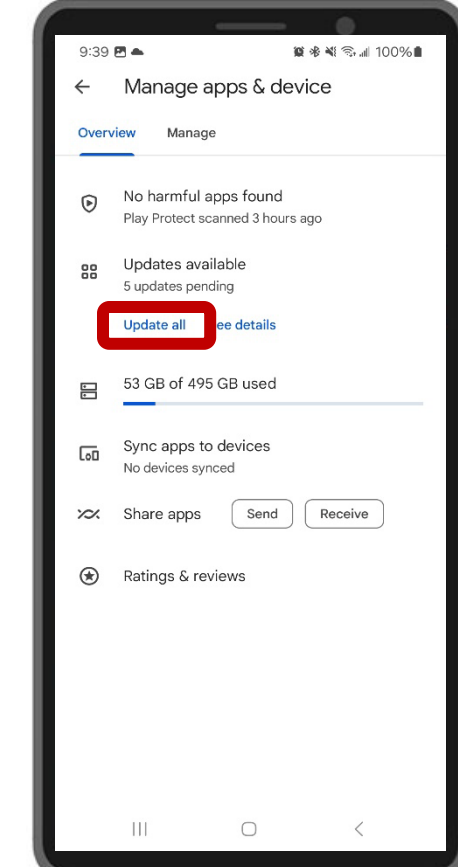